# 九州大学  $N_{\rm O.}$  547

1 9 9 6. 1 0. 7 福岡市東区箱崎六丁目10番1号

九<sup>州</sup><sup>大</sup><sup>学</sup><sup>大</sup><sup>型</sup><sup>計</sup><sup>算</sup><sup>機</sup><sup>セ</sup><sup>ン</sup><sup>タ</sup><sup>ー</sup>

日 次

|<br>|<br>|<br>|<br>|<br>|<br>|<br>|<br>|  $\mathscr{S}$ 4.「利用の手引 基本編|発行のお知らせ ‥‥‥‥‥‥‥‥‥‥‥‥‥‥‥ 7

# 1. <sup>新</sup><sup>ス</sup><sup>ー</sup><sup>パ</sup><sup>ー</sup><sup>コ</sup><sup>ン</sup><sup>ピ</sup><sup>ュ</sup><sup>ー</sup><sup>タ</sup><sup>シ</sup><sup>ス</sup><sup>テ</sup><sup>ム</sup><sup>の</sup><sup>導</sup><sup>入</sup><sup>に</sup><sup>つ</sup><sup>い</sup><sup>て</sup>

 $\bullet$  . The extension of the extra set of the extension of the extra set of the extension of the extension of the extra set of the extension of the extension of the extension of the extension of the extension of the extens

大型計算機センターニュース

本センターでは、次期スーパーコンピュータとして FUJITSU VPP700 モデル 56 の導入を決定し, 平成9年1月7日(月)からサービスを開始します。

新システム VPP700/56 は最大浮動小数点演算性能 2.2GFLOPS, 主記憶容量 2GB の Processing Element を56台搭載したベクトル並列型スーパーコンピュータで,動作 OS は UXP/V (UNIX) です。 現<sup>シ</sup><sup>ス</sup><sup>テ</sup><sup>ム</sup> VP2600/10と<sup>比</sup><sup>べ</sup><sup>る</sup><sup>と</sup>,、<sup>最</sup><sup>大</sup><sup>浮</sup><sup>動</sup><sup>小</sup><sup>数</sup><sup>点</sup><sup>演</sup><sup>算</sup><sup>性</sup><sup>能</sup><sup>の</sup><sup>総</sup><sup>和</sup><sup>で</sup><sup>約</sup> 20倍,<sup>主</sup><sup>記</sup><sup>憶</sup><sup>容</sup><sup>星</sup><sup>で</sup><sup>約</sup>200 倍<sup>の</sup><sup>シ</sup><sup>ス</sup><sup>テ</sup><sup>ム</sup><sup>で</sup>,<sup>現</sup><sup>シ</sup><sup>ス</sup><sup>テ</sup><sup>ム</sup><sup>で</sup><sup>は</sup><sup>実</sup><sup>行</sup><sup>で</sup><sup>き</sup><sup>な</sup><sup>か</sup><sup>っ</sup><sup>た</sup><sup>大</sup><sup>規</sup><sup>模</sup><sup>計</sup><sup>算</sup><sup>が</sup><sup>可</sup><sup>能</sup><sup>に</sup><sup>な</sup><sup>り</sup><sup>ま</sup><sup>す</sup>。

ま<sup>た</sup>,<sup>大</sup><sup>容</sup><sup>量</sup><sup>の</sup><sup>主</sup><sup>記</sup><sup>憶</sup><sup>と</sup><sup>高</sup><sup>速</sup><sup>の</sup><sup>グ</sup><sup>ラ</sup><sup>フ</sup><sup>ィ</sup><sup>ッ</sup><sup>ク</sup><sup>ス</sup><sup>性</sup><sup>能</sup><sup>を</sup><sup>持</sup><sup>つ</sup><sup>可</sup><sup>視</sup><sup>化</sup><sup>用</sup><sup>サ</sup><sup>ー</sup><sup>バ</sup>,<sup>高</sup><sup>性</sup><sup>能</sup><sup>な</sup><sup>ユ</sup><sup>ー</sup><sup>ザ</sup><sup>ー</sup><sup>イ</sup><sup>ン</sup> タ<sup>ー</sup><sup>フ</sup><sup>ェ</sup><sup>ー</sup><sup>ス</sup><sup>ワ</sup><sup>ー</sup><sup>ク</sup><sup>ス</sup><sup>テ</sup><sup>ー</sup><sup>シ</sup><sup>ョ</sup><sup>ン</sup><sup>も</sup><sup>導</sup><sup>人</sup><sup>し</sup>,<sup>高</sup><sup>速</sup><sup>な</sup><sup>デ</sup><sup>ー</sup><sup>タ</sup><sup>転</sup><sup>送</sup><sup>を</sup><sup>行</sup><sup>う</sup><sup>た</sup><sup>め</sup><sup>に</sup><sup>新</sup><sup>シ</sup><sup>ス</sup><sup>テ</sup><sup>ム</sup><sup>と</sup><sup>の</sup><sup>間</sup><sup>を</sup> ATM ネ<sup>ッ</sup><sup>ト</sup><sup>ワ</sup><sup>ー</sup><sup>ク</sup><sup>で</sup><sup>接</sup><sup>続</sup><sup>し</sup><sup>ま</sup><sup>す</sup>。

新システムのハードウェアやアプリケーションソフトウェアの詳細については広報 Vol.29, No.3 を<sup>参</sup><sup>照</sup><sup>く</sup><sup>だ</sup><sup>さ</sup><sup>い</sup>。

また, 新システムの OS が UXP のみとなることから, MSP のジョブ制御言語で記述されたジョブを 新システムで実行させるための機能 (M-VPP 連携機能) を10月1日からサービスします。

新<sup>シ</sup><sup>ス</sup><sup>テ</sup><sup>ム</sup><sup>の</sup><sup>導</sup><sup>入</sup><sup>は</sup> 12月<sup>中</sup><sup>旬</sup><sup>の</sup><sup>予</sup><sup>定</sup><sup>で</sup>,<sup>運</sup><sup>用</sup><sup>停</sup><sup>止</sup><sup>期</sup><sup>間</sup><sup>や</sup><sup>そ</sup><sup>の</sup><sup>他</sup><sup>に</sup><sup>つ</sup><sup>い</sup><sup>て</sup><sup>現</sup><sup>在</sup><sup>検</sup><sup>討</sup><sup>を</sup><sup>行</sup><sup>っ</sup><sup>て</sup><sup>い</sup><sup>ま</sup><sup>す</sup>。 運<sup>用</sup><sup>方</sup><sup>式</sup><sup>の</sup><sup>変</sup><sup>更</sup>,<sup>ジ</sup><sup>ョ</sup><sup>プ</sup><sup>制</sup><sup>限</sup><sup>値</sup><sup>や</sup><sup>利</sup><sup>用</sup><sup>負</sup><sup>担</sup><sup>金</sup><sup>等</sup><sup>の</sup><sup>変</sup><sup>更</sup>,<sup>ま</sup><sup>た</sup>,<sup>並</sup><sup>列</sup><sup>プ</sup><sup>ロ</sup><sup>グ</sup><sup>ラ</sup><sup>ム</sup><sup>の</sup><sup>作</sup><sup>成</sup><sup>法</sup><sup>等</sup><sup>に</sup><sup>つ</sup><sup>い</sup><sup>て</sup><sup>は</sup>, 今<sup>後</sup><sup>セ</sup><sup>ン</sup><sup>タ</sup><sup>ー</sup><sup>ニ</sup><sup>ュ</sup><sup>ー</sup><sup>ス</sup><sup>や</sup><sup>広</sup><sup>報</sup><sup>で</sup><sup>お</sup><sup>知</sup><sup>ら</sup><sup>せ</sup><sup>い</sup><sup>た</sup><sup>し</sup><sup>ま</sup><sup>す</sup>。

(<sup>シ</sup><sup>ス</sup><sup>テ</sup><sup>ム</sup><sup>運</sup><sup>用</sup><sup>室</sup> <sup>ダ</sup><sup>イ</sup><sup>ヤ</sup><sup>ル</sup><sup>イ</sup><sup>ン</sup> 092-642-2306)

### 2. M-VPP連携機能のテスト運用について(MSP)

平成8年10月1日からM-VPP連携機能のテスト運用を開始いたします.

M-VPP連携機能とはMSPからUXPヘバッチジョブを投入し、処理をUXPで行い、結果を MSPへ返すというMSP利用者のためのシステムです.

平成9年1月にスーパーコンピュータが更新されますが、新スーパーコンピュータのOSがUXP に一本化されます. このため, MSP利用者がスーパーコンピュータを利用するには、UXPに移行 して頂くか、このM-VPP連携機能を利用して頂くことになります.

このテスト運用は新スーパーコンピュータをMSPで利用する利用者にM-VPP連携機能に慣れ て頂くためのもので, M-1800のMSPとVP2600のUXPとの間で行います.

- なお,実施は以下の方法で行います.
- 1) 運用時間 計算サービス時間に利用できます.
- 2) 負担金 通常の負担金を徴収します.

\*演算負担金はスーパーコンピュータの負担金を適川します.

3) ジョブクラス 専用のジョブクラスW, Xを新設します. 制限値は次表のとおりです. と制限値

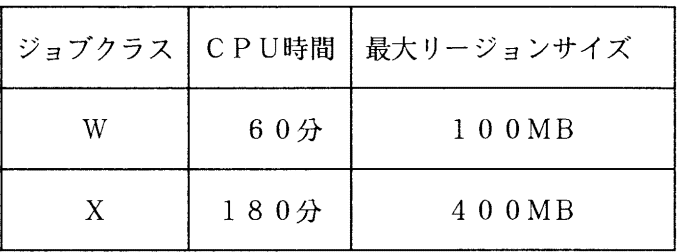

#### 4) 注意事項

- Cl)翻訳/結合紺集/実行を行う STEP=CLGの形態でのみ利用できます. ロードモジュールを作成 して保存したり、ロードモジュールの実行のみを行うことはできません.
- (2) システム記憶装置 SSU は利用できません.
- (3)使用可能なシステムライブラリは次のとおりです.
	- SSLII/VP
	- N MPAC/VP
- (4) PKS GRAPHMANなどの屈形ライブラリは利用できません.
- (5) 私用ライブラリは利用できません.
- (6) 実行時オプションは指定できません.

## 5) 使用例

下にジョプ制御文の例を示し,従来の制御文と連携用の制御文との変更点を説明します.詳細は, 6)~8)項を参照してください

[従来のジョブ制御文 (MSP(VP2600)で翻訳/結合編集/実行する) ]

//A79999A1 JOB CLASS=V.MSGCLASS=U.NOTIFY=A79999A // EXEC FORT. VP=YES.OPTION='ELM(\*).NOSOURCE' //FORT. SYSIN DD DSN=A79999A. PROJ. FORT,DISP=SHR  $\frac{7}{9}$ . SYSIN DD \* 5 5 3600 //GO. FT01F001 DD DSN=A79999A.ARRAY. DATA.DISP=SHR

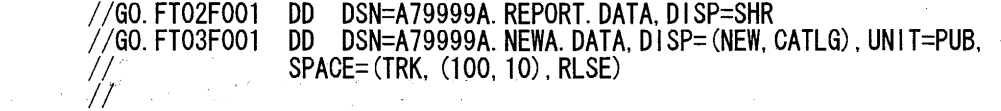

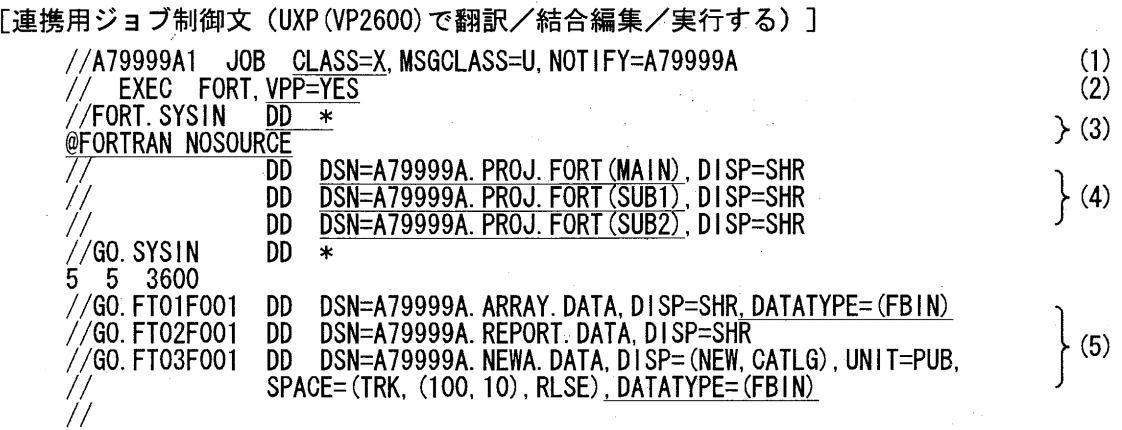

#### [説明]

- (1) 連携ジョブは, ジョブクラス W または X を指定します.
- (2) 連携ジョブは、カタログドプロシジャ FORT の VPP=YES パラメータを指定します.
- (3) 翻訳時オプションを指定する OPTION= パラメータは無視されます. @FORTRAN 行を利用して指 定してください.
- (4)翻訳するメンバ名を指定する ELMオプションは使用できません.必要なメンバをそれぞれ DD 文で指定してください
- (5) テキスト形式以外のデータセットの場合は、DATATYPE パラメータでデータ形式を指定します.

#### 6) カタログドプロシジャ FORT

[形式]

FORT

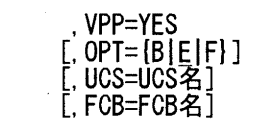

[パラメータの説明]

VPP=YES

FORTRANジョブの実行(翻訳/結合編集/実行)を UXP で行うことを指定します.  $OPT = [B|E|F]$ 

最適化のレベルを指定します.省略値は E.

UCS=UCS名

プリンタ出力時の UCS 名を指定します.

#### FCB=FCB名

プリンタ出力時の FCB 名を指定します.

#### [注意事項]

(1) VPP=YES オプションを指定した場合, 上記以外のパラメータは無視されます. 特に, OPTION= パラメータなどで翻訳時オプションを指定している場合は、「7. 翻訳時オプションの指定方法」 に従ってください.

 $-3-$  No. 547

# 7) 翻訳時オプションの指定方法

VPP=YES を指定した場合, OPTION= または PARM.FORT= パラメータで翻訳時オプションを指定する ことができません. 翻訳時オプションを指定する場合は, ソースプログラムの @FORTRAN 行を利用し てください

指定例) //A79999AV JOB CLASS=X, MSGCLASS=U, NOTIFY=A79999A II EXEC FORT, VPP=YES  $1/$  FORT. SYS IN DD  $*$ @FORTRAN NOADV, DEBUG(SUBCHK) DD DSN=A79999A. PROG. FORT, DISP=SHR

#### 8) データセットの指定方法

ジョブの実行に必要なデータセット(プログラム,データ)は、DD文で指定してください、インク ルードデータセット FORT.SYSINC だけが区分編成データセットの指定が許されます. その他のデータ セットには順編成データセット,または,メンバ名指定の区分編成データセットを指定してください DD文で指定したデータセットは連携機能の標準的な解釈により, システム間で自動的に転送されま す. この解釈が適当でない場合は, DD 文の DATATYPE パラメータでデータ形式および転送方法を指定 してください.

[DATA TYPEパラメータ]

$$
\text{DATATYPE} = (\left\{\begin{matrix} \text{SRC} \\ \text{TSIN} \\ \text{BIN} \end{matrix}\right\}, \left\{\begin{matrix} \text{CNV} \\ \text{NOCNV} \end{matrix}\right\}, \left\{\begin{matrix} \text{EXP} \\ \text{NOEXP} \end{matrix}\right\}, \left\{\begin{matrix} \text{IMP} \\ \text{NOIMP} \end{matrix}\right\})
$$

[パラメータの説明]

|- SRC<br>| TXT<br>| FBIN |<br>| RIN

指定したデータセットのデータ形式を指定します.

SRC ソースプログラム

TXT 書式付き順次人出カデータ

FBIN 書式なし順次入出カデータ

BIN 書式なし直接入出カデータ

FORT. SYSIN または FORT. SYSINC で指定したデータセットは SRC, その他のデータ セットは TXT が省略値となります.

{ ONV NOCNV }

文字コードの変換 (EBCDIC-ASCII, JEF <-> ASCII, EUC) の有無を指定します.

CNV 文字コードを変換します

NOCNV 文字コードを変換しません.

データ形式が SRC または TXT の場合は CNV, FBIN または BIN の場合は NOCNV が省略値となります.

 $\zeta$  EXP NOEXP  $\overline{ }$ 

> MSP から UXP へのデータセットの転送の有無を指定します. EXP データセットを転送します NOEXPデータセットを転送しません.

DISPパラメータに OLDまたは SHRを指定した場合は EXP, NEWまたは MODの場 合は NOEXP が省略値となります.

{ IMP NOIMP }

UXP から MSP へのデータセットの転送の有無を指定します. IMP データセットを転送します. NOIMPデータセットを転送しません. データセットが UXPで更新された場合は IMPが省略値となります.

# 「DATATYPE パラメータの指定例]

- (1) データセットのデータ形式が書式なし順次入出カデータの場合  $//$ GO. FT01F001 DD DSN=A79999A. IN. DATA, DISP=SHR, DATATYPE=(FBIN)
- (2) データセットのデータ形式が書式なし直接入出カデータの場合  $//GO. FTO2FOO1$  DD DSN=A79999A. IO. DATA, DISP=SHR, DATATYPE= $(BIN)$
- (3)既存のデータセットにデータを出力する場合 (MSP=UXP転送が必要ない場合)  $//$ GO. FTO3FOO1 DD DSN=A79999A. OUT. DATA, DISP=SHR, DATATYPE= $(., .$ NOEXP)

# 9) 実行状況および結果の確認

連携ジョブの状態は STATE コマンドで確認できますが、テスト期間中は、表示される CPU 時間は MSP で消費されたものであり, UXP で消費された CPU 時間は表示されません. ご注意ください.

実行結果は、通常のジョブと同様に MSO コマンドなどで確認できます. 連携ジョブの場合は、ジョ ブログ部分に KKAxxxx という識別子を持つメッセージが出力されます. メッセージ KKA002I で UXP 側で消費した CPU 時間を知ることができます.

#### 連携ジョブのジョブログ(例)

JES JOB LOG - SYSTEM SPDX - NODE JPNCCKU

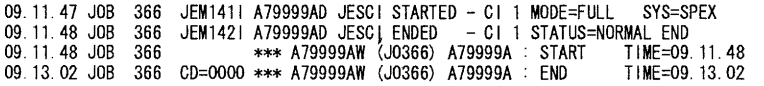

くくく JGL STATEMENTS LIST ≫> DATE 09/20/96 TIME 09 11

1 //A79999AW JOB CLASS=W, MSGCLASS=U, NOT IFY=A79999A<br>2 // EXEC FORT, VPP=YES<br>7 //FORT SYSIN DD \* EXEC FORT, VPP=YES  $\frac{1}{2}$  FORT. SYS IN DD  $*$ JOB 366

#### <<< SYSTEM MESSAGES LIST >>>

KDS40613| USER(A79999A) LAST ACCESS DATE(1996.09.20),TIME(09:04:57)<br>KKA001| STEP/FORT / START 96264.0911 %% SYSTEM MESSAGES LIST >>><br>XDS406131 USER(A79999A) LAST ACCESS DATE(1996.09.20),TIME(09:04:57)<br>XKA0011 STEP/FORT / START 96264.0911<br>JDJ1421 A79999AW\_FORT - STEP WAS EXECUTED - COND CODE 0000<br>JDJ1421 A79999AW\_FORT - STEP W KKA0021 STEP/FORT / STOP 96264.0911 CPU OMIN 00.34SEC ELAPSE<br>JDJ1421 A79999AW FORT - STEP WAS EXECUTED - COND CODE 0000 / START 96264. 0911<br>/ STOP 96264. 0911 CPU / STOP 96264.0911 CPU OMIN 00.11SEC SRB OMIN 00.01SEC VIRT 1924K ERGN 2328K<br>/ START 96264.0912 0013731 STEP/FORT / START 96264.0911<br>
00.3731 STEP/FORT / START 96264.0911<br>
MAXAO011 STEP/LKED / START 96264.0912<br>
KKA0012 STEP/LKED / STOP 96264.0912 CPU <u>KKAOO2 ISTEP/LKED / STOP 96264.0912 CPU OMIN OO.42SEC ELAPSE - OMIN O3.00SEC</u><br>JDJ1421 A79999AW LKED - STAFT WAS EXECUTED - COND CODE 0000<br>JDJ3731 STEP/LKED / STAFT 96264.0911 - OND CODE 0000<br>JDJ3741 STEP/LKED / STOP 96264 KKA101 I VPID CPU VU VIRT OM IN 39.64SEC K<u>KAOO1ISTEP/GO / START 96264.0912</u><br>KKAOO2ISTEP/GO / STOP 96264.0913 CPU OMIIN 39.64SEC ELAPSE OMIIN 56.00SEC VIRT OK JDJ142 I A79999AW GO -STEP WAS EXECUTED -COND CODE 0000 JDJ373| STEP/GO / START 96264.0912<br>JDJ374| STEP/GO / STOP 96264.0913 CPU OMIN 00.08SEC SRB OMIN 00.01SEC VIRT 1752K ERGN 2328K<br>JDJ375| JOB/A79999AW/ START 96264.0911 JDJ3761 JOB/A79999AW/ STOP 96264. 0913 CPU OMIN 00.27SEC SRB OMIN 00.03SEC

# 10)連携ジョブのキャンセル

キャンセル方法は従来のジョブと同じです. CANCEL コマンドを使用してください.

READY

# CANCEL A79999AX (J1234)

## (システム管理掛 ダイヤルイン 092-642-2308)

## 3. 計算機アクセス用電話番号の変更のお知らせ

○平成8年10月20日(日)の21時00分から、計算機アクセス用の電話番号を下表のとおり変 更いたします。これは、回線として NTT の局線契約していたものを廃止し、学内交換機からのダイヤ ルイン接続への移行に伴う変更です。この変更により学内の内線電話からは、最後の4桁の内線番号 (病院地区からは 81十内線番号)で通信ができるようになります。

また,夜間通話料を低減する「テレホーダイ 18 0 0 • 3 6 0 0」で現行のアクセス電話番号を NTTと契約されている方は,新アクセス電話番号への変更手続きをお願いします。

| 接続システム | 通信速度及び制御手順                                               | 新アクセス電話番号                                                         | 現行アクセス電話番号         |
|--------|----------------------------------------------------------|-------------------------------------------------------------------|--------------------|
|        | $2400 - 14400$<br>(V.32bis)<br>TTY無手順                    | 092 M2 7251                                                       | $092 - 631 - 3308$ |
|        | 19200 (ISDN交換回線)<br>TTY無手順                               | $092 - 642 - 1052$<br>サブアドレス 310                                  | 同<br>左             |
|        | $300 \sim 9600$ (V. 32)<br>(学情網アクセスポイ<br>ント接続)<br>TTY無手順 | 別表のアクセスポイント<br>に電話をかけ,この後 ??<br>NACSIS??の表示に続いて<br>アドレス9812000を入力 | 同<br>左             |
| M S P  | 300/1200<br>(第2種パケット交換)<br>TTY無手順                        | 163-060-9521608                                                   | 同<br>左             |
|        | $300 - 19200$<br>(INSパケット通信)<br>TTY無手順                   | $1 - 4401 - 9521608$                                              | 左<br>同             |
|        | 2400<br>HDLC                                             | 09211222258                                                       | 092-641-3689       |
|        | 19200 (ISDN交換回線)<br>HDLC                                 | $092 - 642 - 1052$<br>サブアドレス 300                                  | 同<br>左             |

計算機アクセス用電話番号の新旧対照表

No. 547  $-6-$ 

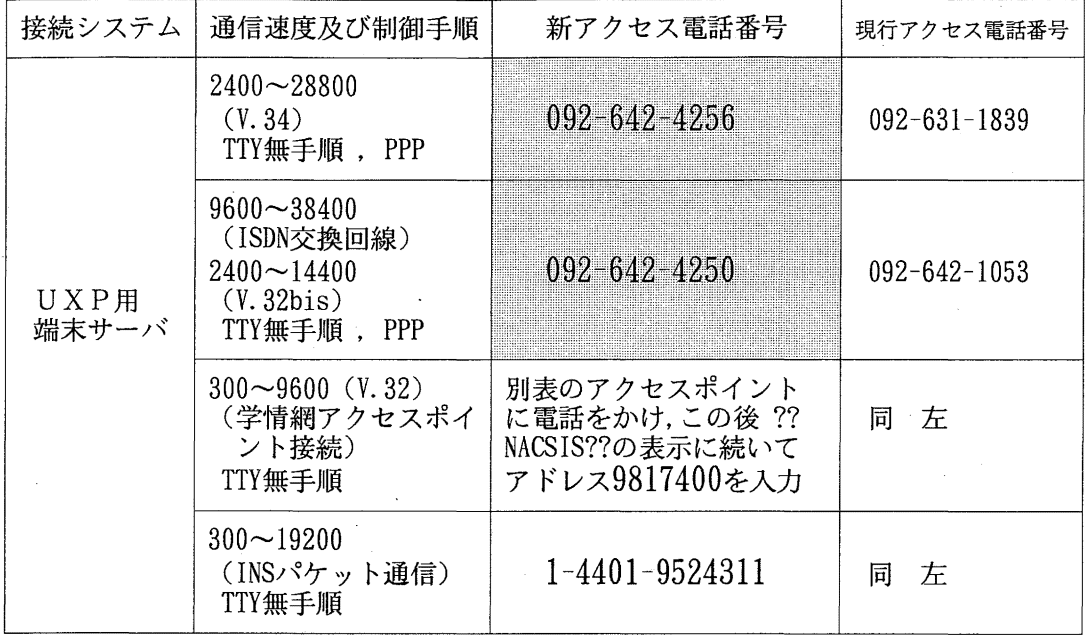

#### 学情網アクセスポイント一覧

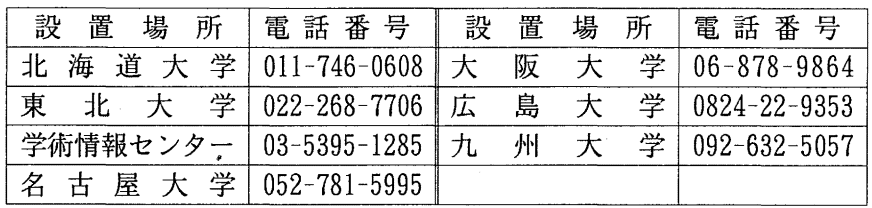

\*上表の電話番号は変更ありません。

つきましては,この変更に伴う工事を下記のとおり予定していますので,この間,変更される電話 番号については計算機へのアクセスができませんのでご注意ください。

記

学内交換機移設工事期間 平成8年10月20日(日) 9時00分 ~ 21時00分

(ネットワーク掛 ダイヤルイン 092-642-2309)

# 4. 「利用の手引 基本編」発行のお知らせ

申し込みください。

この度「利用の手引 基本編」を発行しました。 この利用の手引は、九州大学大型計算機センターを利用する際に必要な手続きおよびセンターの業務 内容等に関する基本的事項をまとめたものです。ご希望の方は、連絡所を経由して共同利用掛までお

(共同利用掛ダイヤルイン 092-642-2305)